### Welcome to Araknis Networks™

Thank you for choosing our new line of Araknis 520 Routers. With multi-gigabit connectivity, multi-WAN capability, VPN support, and advanced networking functionality (QoS, VLANs, port forwarding), these routers are top of the line and meant for some serious networking applications!

### **Features**

- Multi-mounting design
- 1× 2.5 Gigabit WAN port
- 1× 2.5 Gigabit LAN port
- 1× LAN/WAN combo port (RJ45/SFP 10/100/1000Base-T)
- **Fanless**
- OvrC enabled
- <sup>l</sup> Embedded OvrC Pro Hub

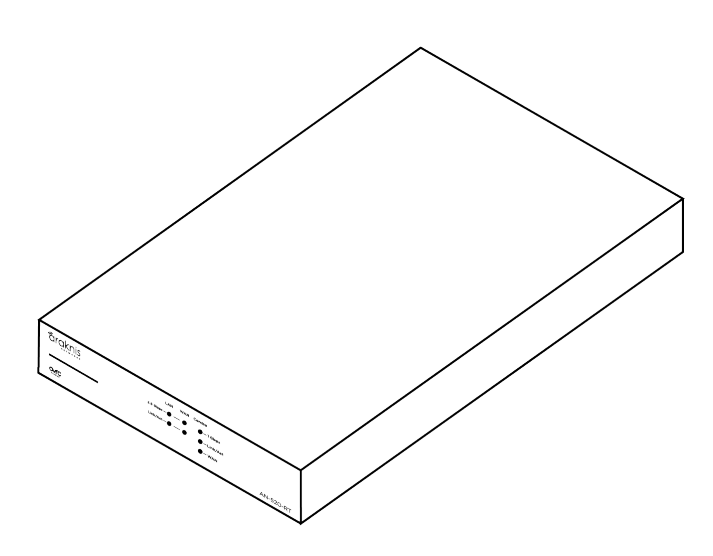

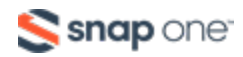

# **Unboxing**

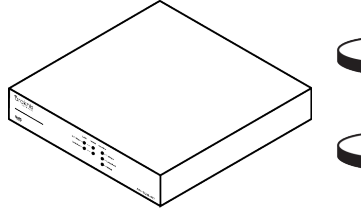

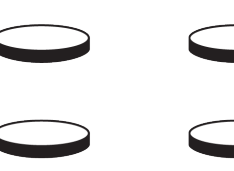

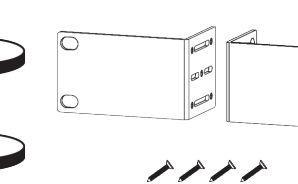

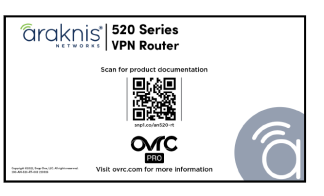

 $\overline{\circ}$ 

 $\circlearrowright$ 

Router Rubber feet (4) Rack-mount kit Documentation QR card

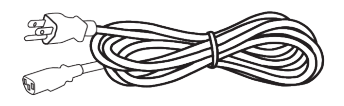

Power cable

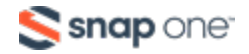

# **Installation**

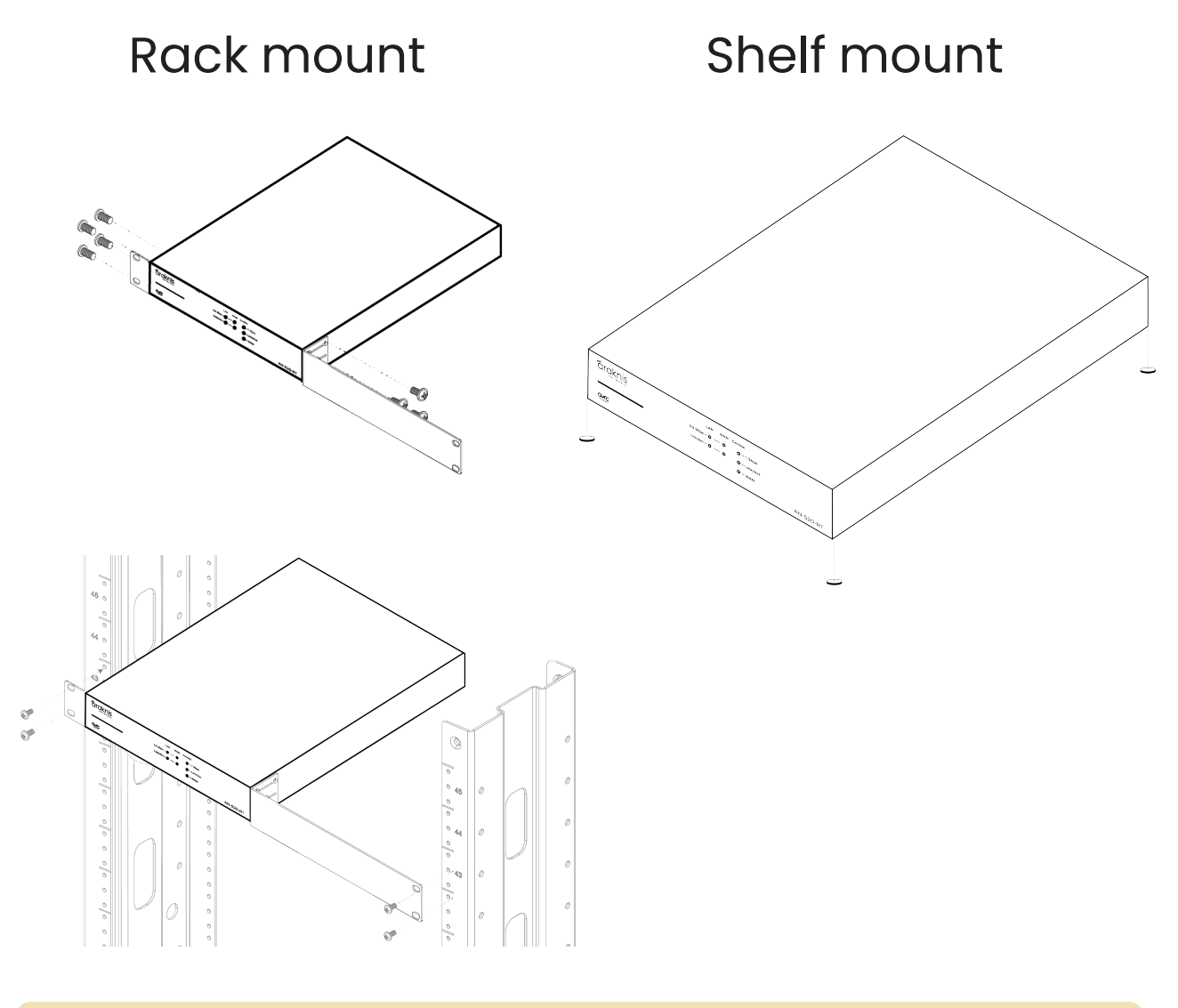

**Caution:** Do not stack other equipment on top of the router to avoid possible interference or damage.

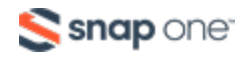

## Wall mount

**Caution:** Use wall anchors when fixing the router to the wall.

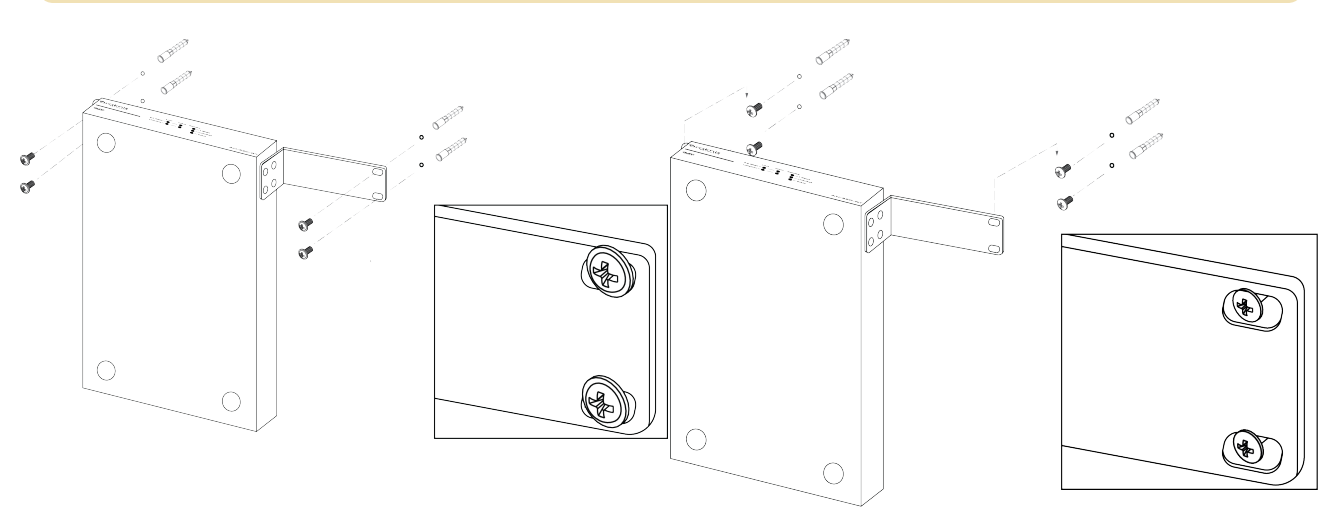

When using M4\*L8 screws, screw the

router's mount directly to the wall. When using M3\*L8 screws, fix the screws to the wall and hang the router off the wall.

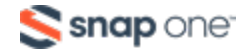

# **Connections**

**Caution:** Power off all other network devices before connecting the router.

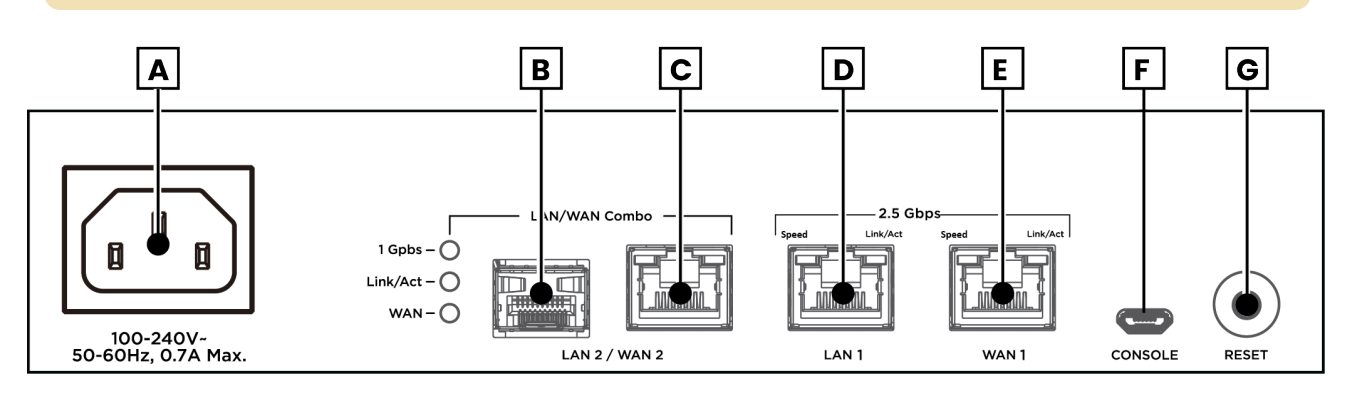

- A. **Power input** Connect the supplied power cable.
- B. **LAN/WAN SFP port** LAN/WAN combo port. Configure this port in the local interface.
- C. **LAN/WAN RJ45 port** LAN/WAN combo port. Configure this port in the local interface.
- D. **LAN port** Connect a client device such as a network switch, computer, etc.
- E. **WAN port** Connect the internet gateway (modem).
- F. **Console port** Not currently in use.
- G. **Reset button** Refer to **LEDs & reset [procedures](#page-5-0)**.

Connect the supplied power cable to the router after making all other network connections.

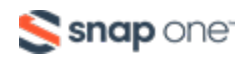

# <span id="page-5-0"></span>**LEDs & reset procedures**

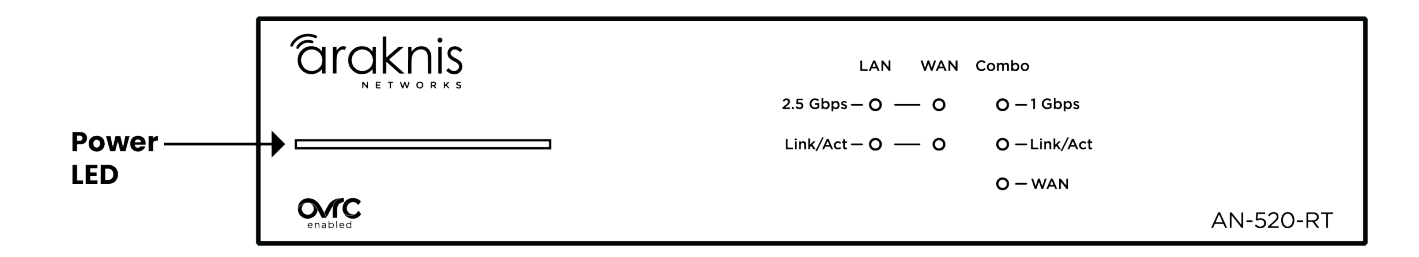

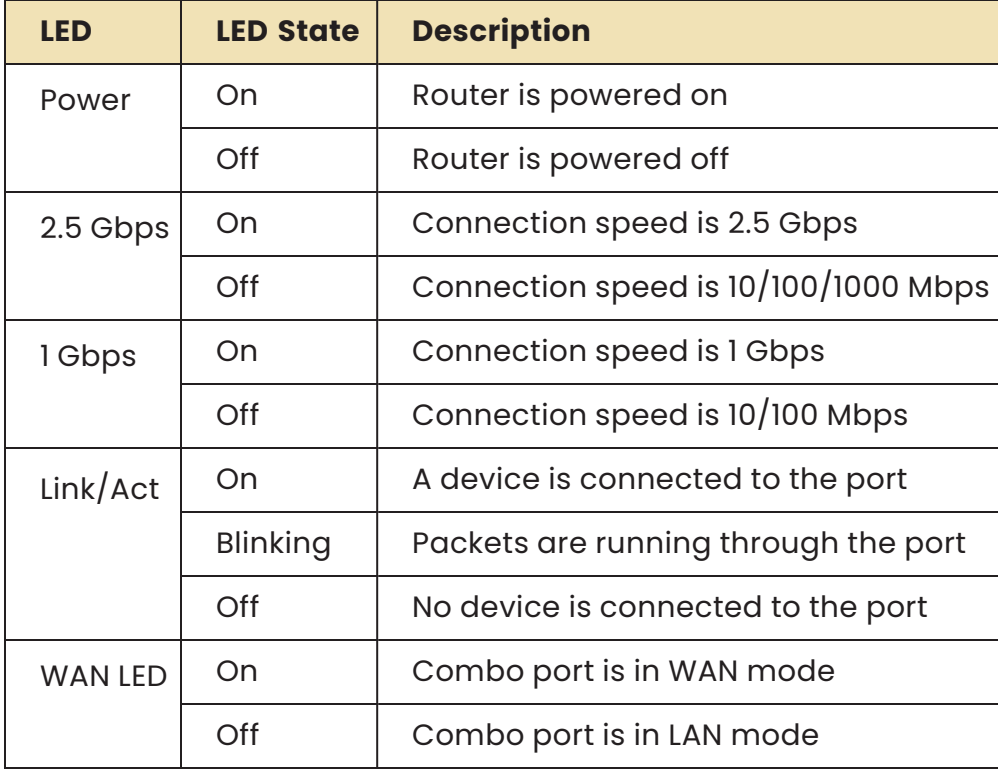

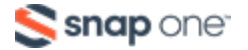

## Reset procedures

The reset button is on the

back of the router.

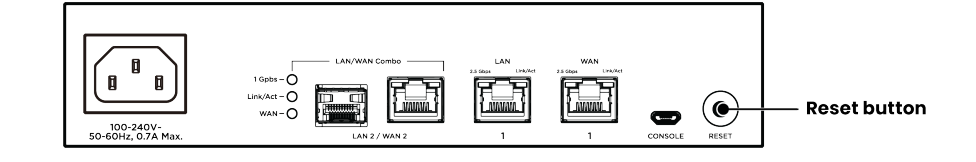

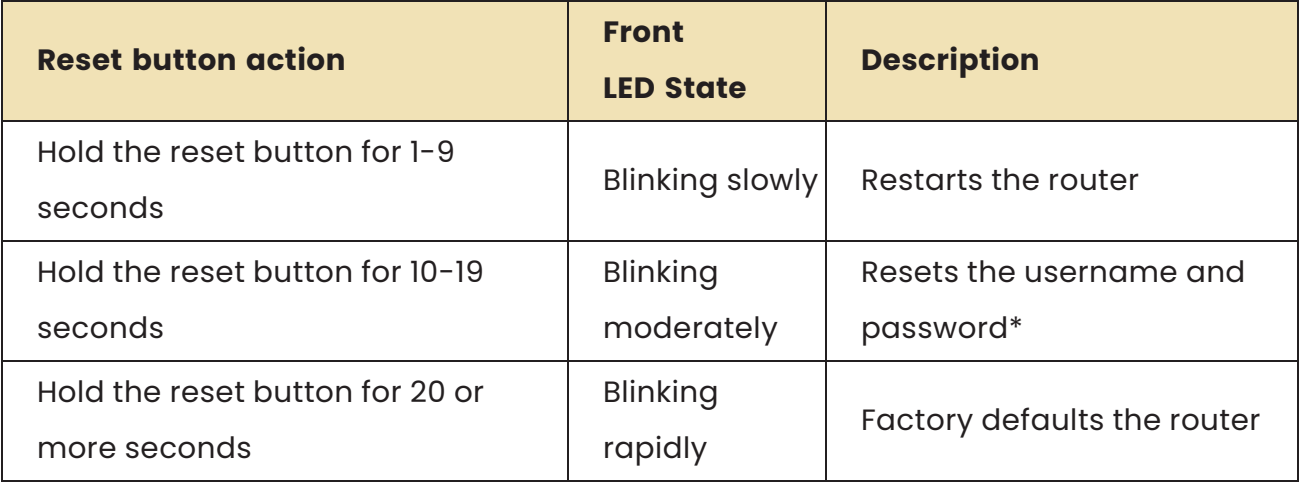

\*The **Password Reset** function must enabled in the router's local interface for this to work.

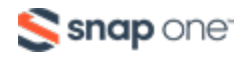

# **Configuration**

Araknis routers can be configured through OvrC or the local interface. The local interface is accessible using OvrC's WebConnect feature, or typing the router's default IP address, **192.168.1.1**, into your browser's address bar.

## Configuring the router in OvrC

OvrC provides remote device management, real-time notifications, and intuitive customer management, right from your computer or mobile device. Setup is plug-andplay, with no port forwarding or DDNS address required.

#### **To add this device to your OvrC account:**

- 1. Connect the router to the internet
- 2. Log into OvrC (**[www.ovrc.com](http://www.ovrc.com/)**)
- 3. Create a customer in OvrC or select an existing one.
- 4. Click the **Add Device** button, then enter the router's MAC address and Service Tag.
- 5. Click the **WebConnect** icon to connect to the router's local interface.

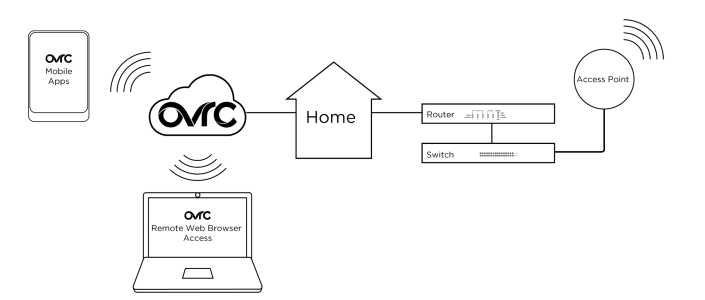

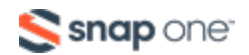

## Logging in to the local interface

1. Log into the AP using the default credentials:

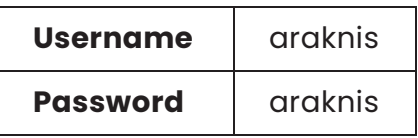

2. You must update the password after initial login.

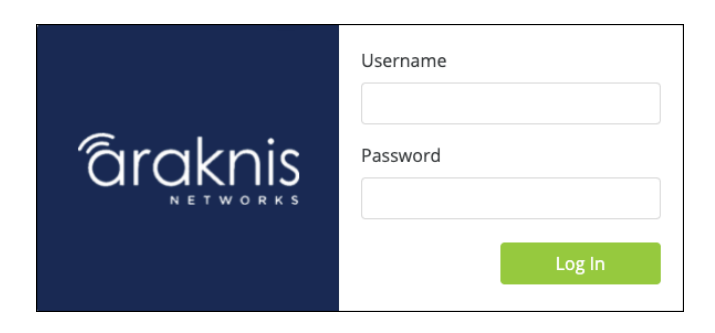

**Pro Tip:** Strong passwords are long and unrelated to the client's public details. For example, thepepperonipizzas is stronger and easier to remember than P@ssword or thesmiths.

### Next steps

Click on **Settings** to expand configuration options, such as:

- **System** Configure the System name, IP address, time zone, and Daylight Saving Time.
- **WAN** Configure the WAN connection type, speed, and DNS servers.
- **LAN** Configure the default DHCP server settings and/or add another DHCP server for a VLAN.

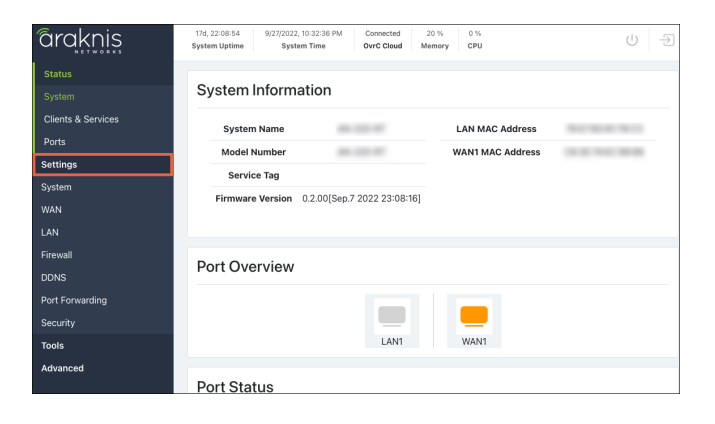

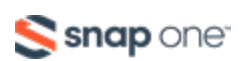

#### **Technical Support**

For chat and telephone, visit **[snp1.co/techsupport](http://ctrl4.co/techsupport)** • Email: **[TechSupport@SnapOne.com](mailto:techsupport@snapone.com)**. Visit **[snp1.co/tc](http://tech.control4.com/)** for discussions, instructional videos, news, and more.

#### **Warranty and Legal Notices**

Find details of the product's Limited Warranty and other resources such as regulatory notices and patent and safety information, at **[snapone.com/legal](http://snapone.com/legal)** or request a paper copy from Customer Service at **866.424.4489**.

Copyright© 2023, Snap One, LLC. All rights reserved. Snap One and its respective logos are registered trademarks or trademarks of Snap One, LLC (formerly known as Wirepath Home Systems, LLC), in the United States and/or other countries. 4Store, 4Sight, Control4, Control4 My Home, SnapAV, Araknis Networks, BakPak, Binary, Dragonfly, Episode, Luma, Mockupancy, Nearus, NEEO, Optiview, OvrC, Pakedge, Sense, Strong, Strong Evolve, Strong VersaBox, SunBriteDS, SunBriteTV, Triad, Truvision, Visualint, WattBox, Wirepath, and Wirepath ONE are also registered trademarks or trademarks of Snap One, LLC. Other names and brands may be claimed as the property of their respective owners. Snap One makes no claim that the information contained herein covers all installation scenarios and contingencies, or product use risks. Information within this specification subject to change without notice.

230615

200-AN-520-RT\_QSG-A

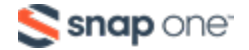